## Apple iCloud Basics

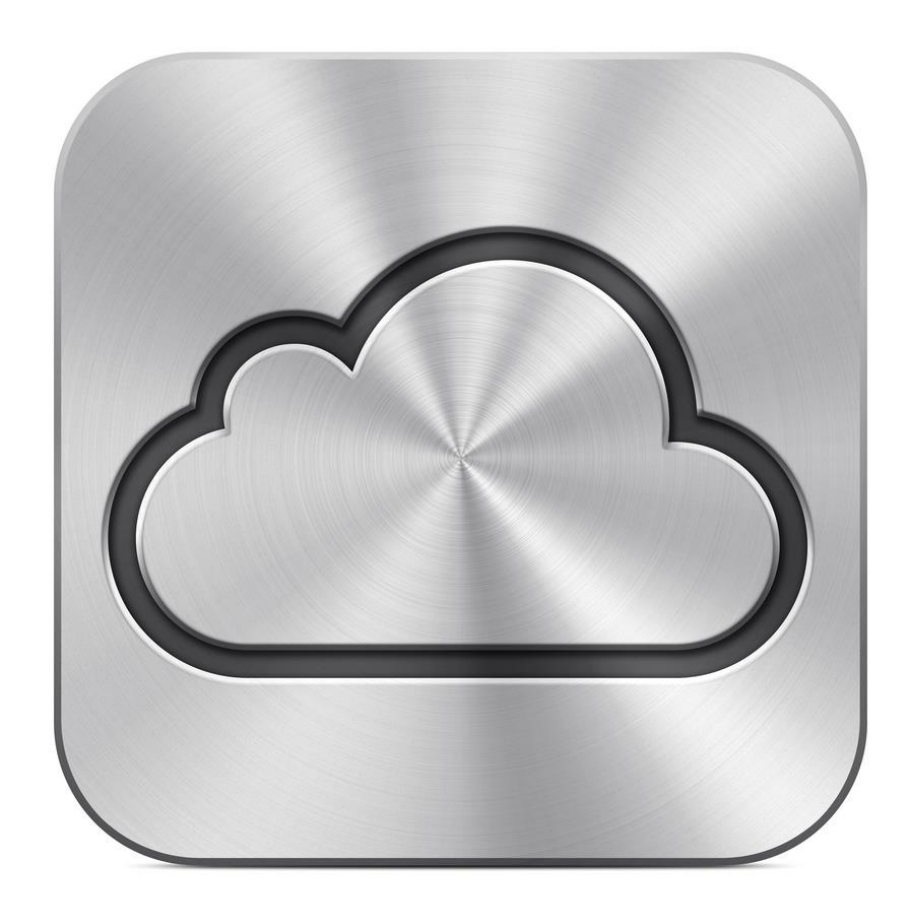

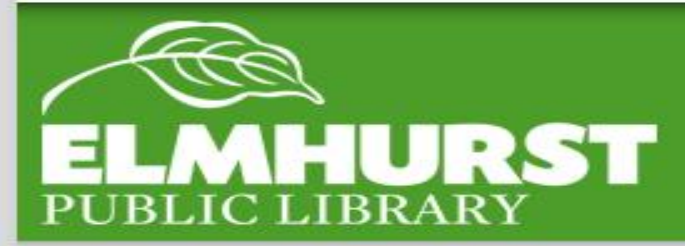

#### **Today we'll cover:**

- What is iCloud?
- Costs?
- iCloud on iPhones
- iCloud on iPad
- iCloud on Computers

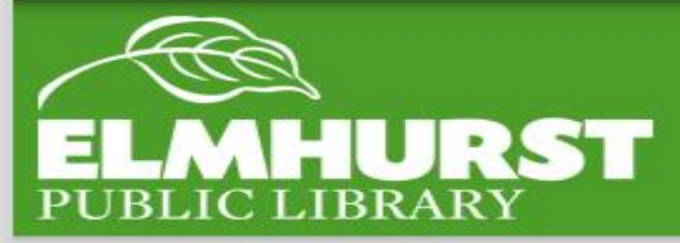

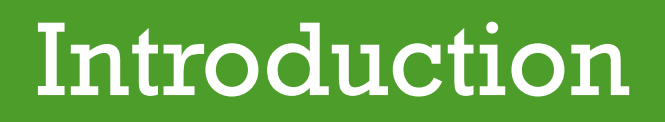

iCloud can be absolutely essential for smartphone and iPad owners because it allows information to be saved wirelessly.

Unfortunately though, iCloud is one of the most difficult services to understand.

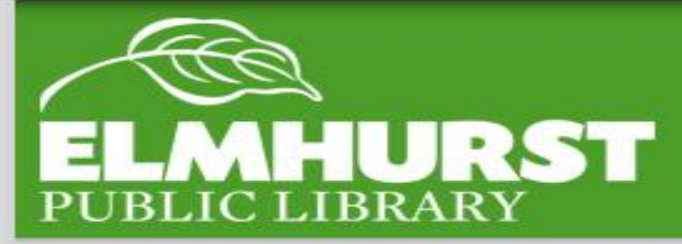

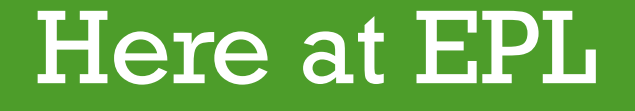

Apple can save your:

1.Contacts 2.Notes 3.Photos 4.Documents 5.Reminders… and more!

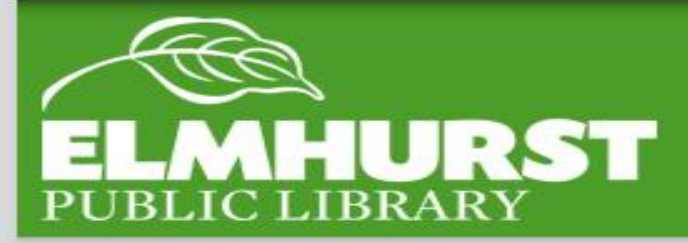

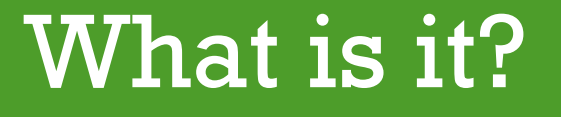

Cloud- offers (often free) storage anywhere an internet connection is available. Files are saved to providers' data centers. Mobile  $\mathbf{v}$  . Internet . . . . . . 5  $\triangleleft$ ... PaaS

PC

**PDA\Phones** 

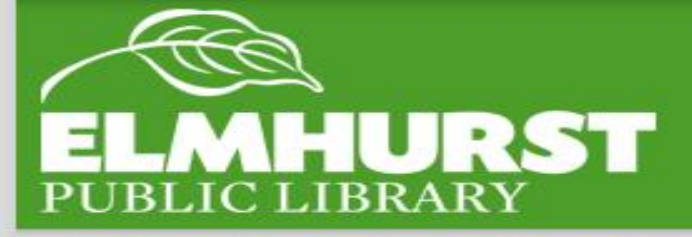

#### What is the Cloud?

laaS

Several years ago if you lost a mobile device you had to ask people for their numbers again or lost all your photos. Now that information can be saved remotely and accessed when you need it.

\*This also makes setting up a new device much easier.

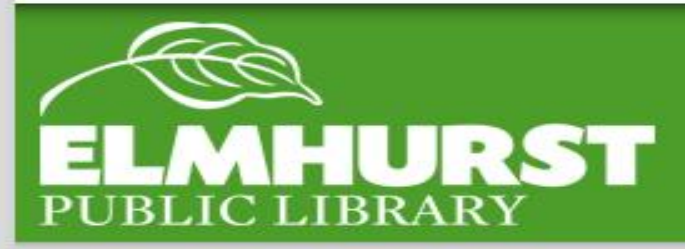

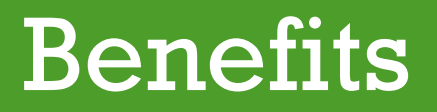

In order to have an iCloud you'll need an Apple ID. An Apple ID simply creates an account with Apple used for iTunes, iCloud, and registration. Anyone can create an Apple ID for free and an Apple email account is not necessary to register.

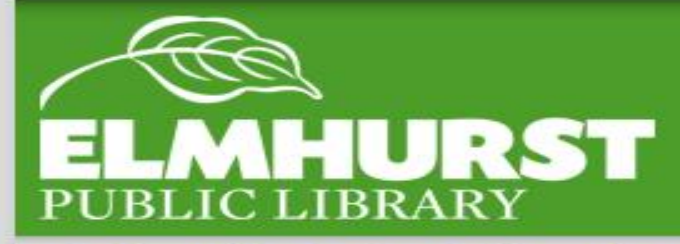

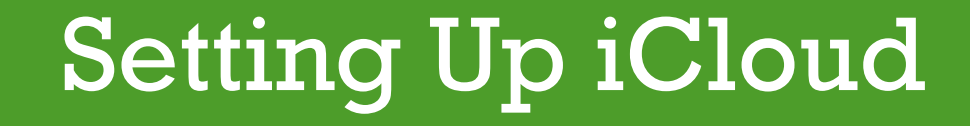

Once you have an Apple ID, locate iCloud in your device's settings and sign in.

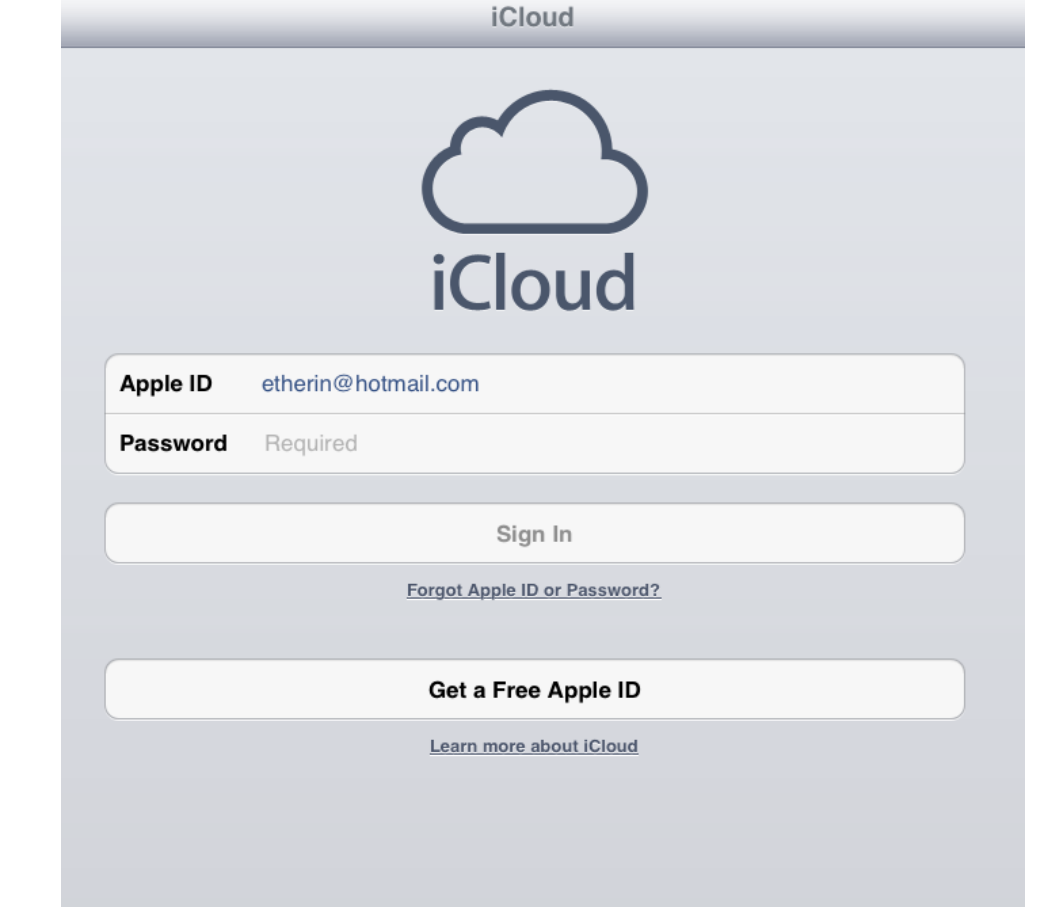

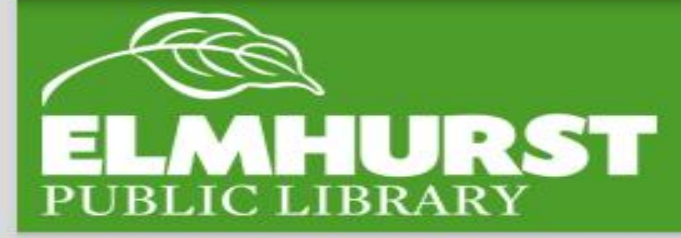

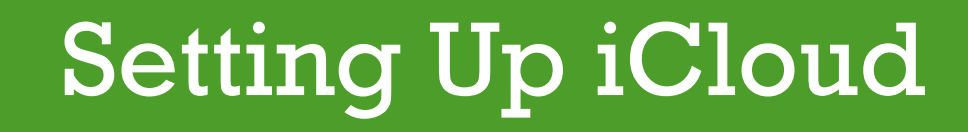

You can then manage what information on your phone you would like to sync.

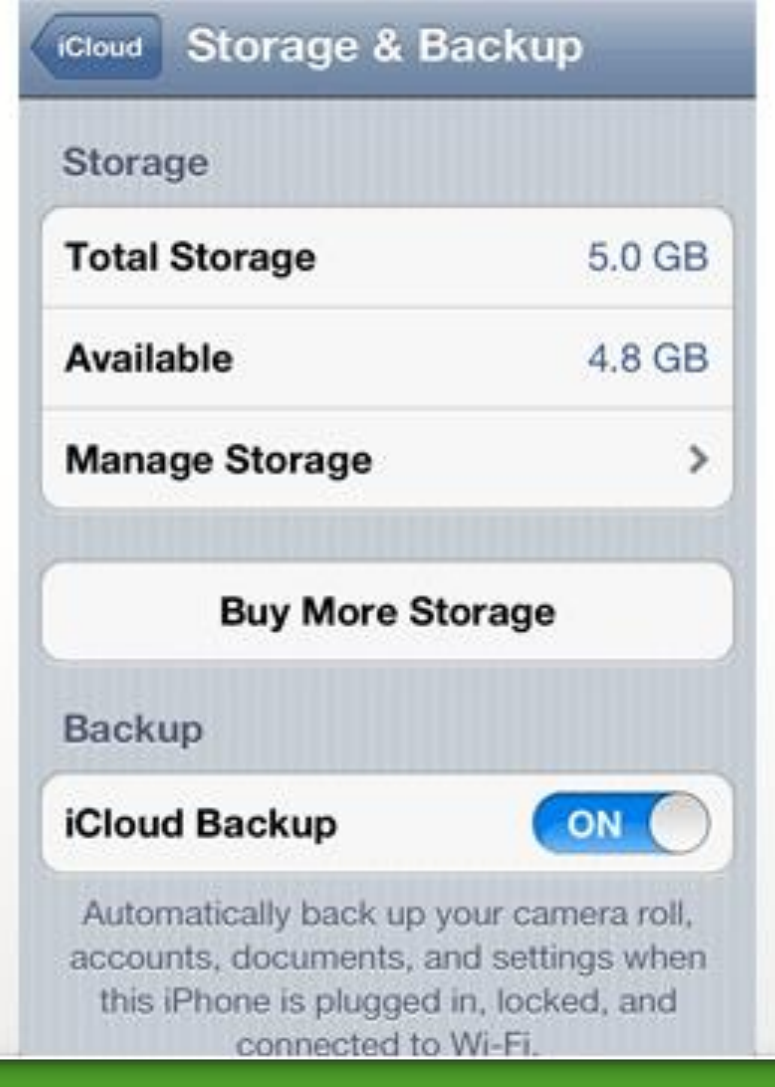

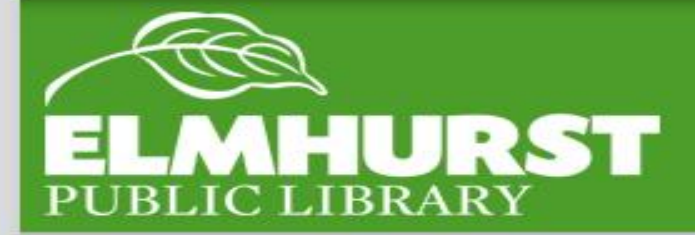

#### Setting Up iCloud

Just having an iCloud account does not mean that your information is being saved. You can sync a mobile device in one of two ways.

- 1. Plugging your iPhone into a computer with iTunes
- 2. Syncing in your phone settings

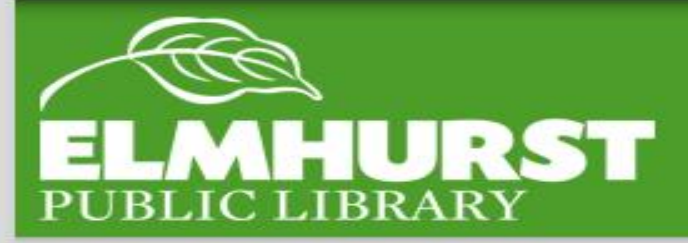

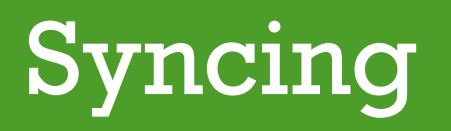

iPhones can be set to sync when plugged into iTunes, which saves them quickly and automatically.

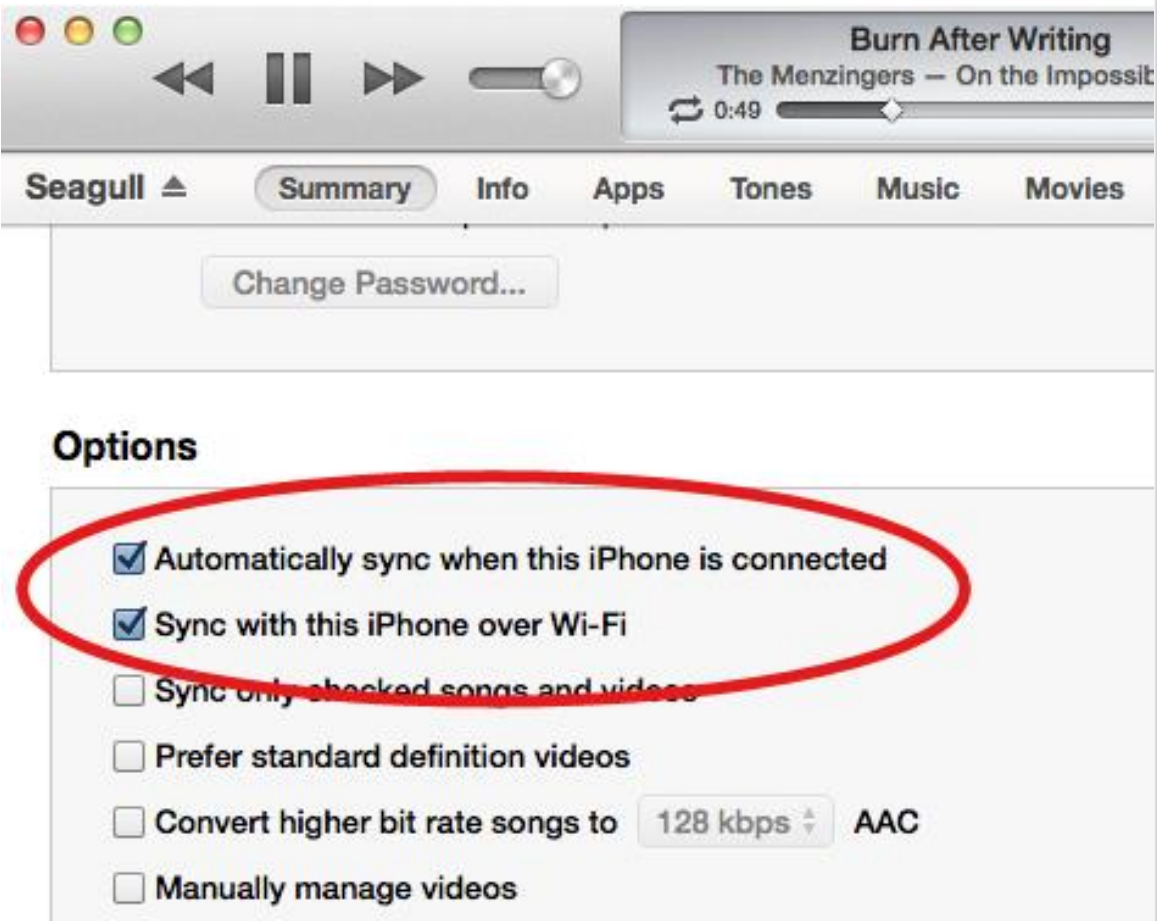

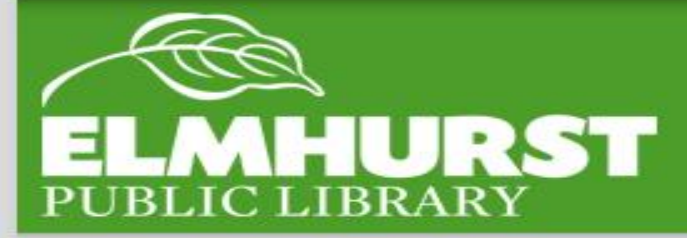

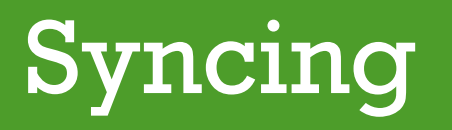

### The second way to sync is through WiFi. This may take additional time though.

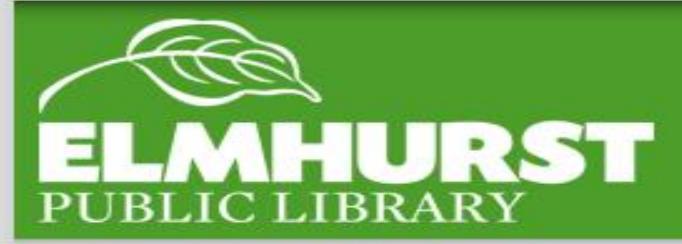

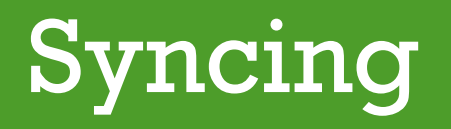

To check when your device was last backed up, check Settings->General->Storage & iCloud Usage -> Manage **Storage** 

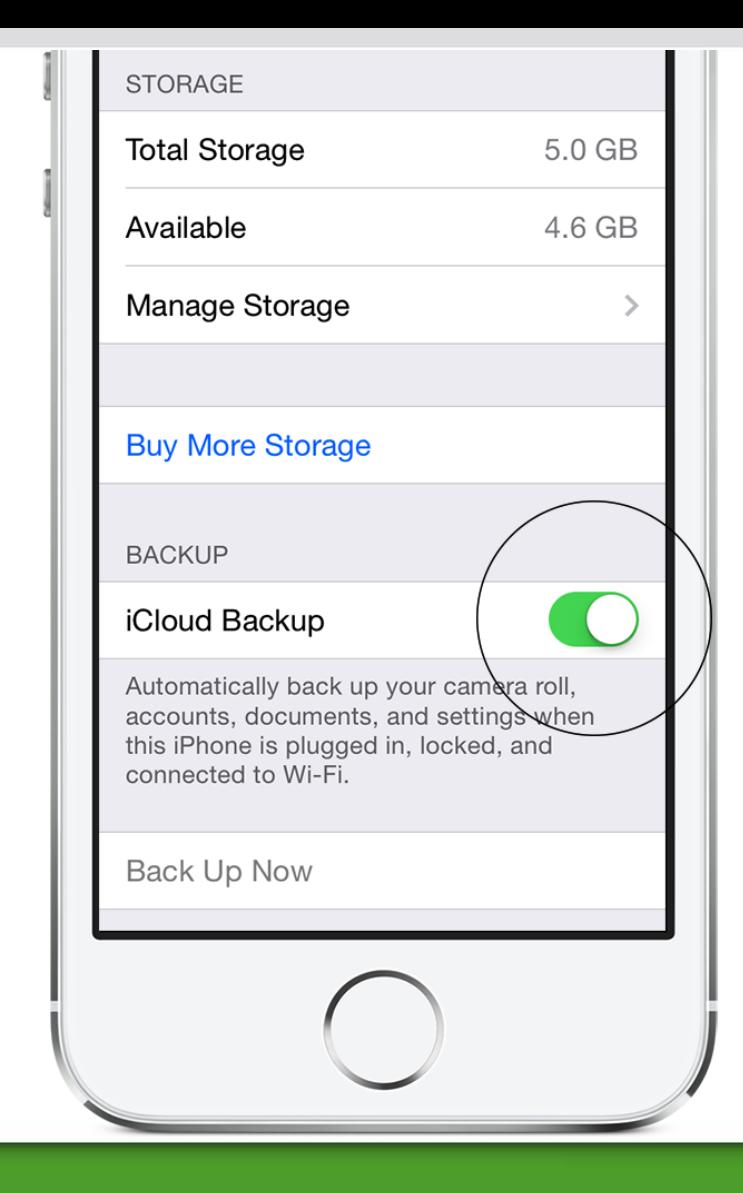

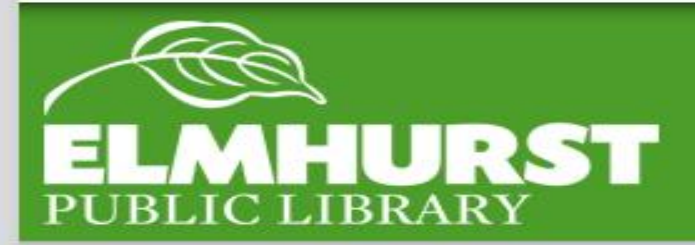

Syncing

**Camera Roll –** Stores photos taken on the device's camera

**The Photo Stream –** makes all new photos on the Camera Roll available on other iOS devices (linked accounts or same account)

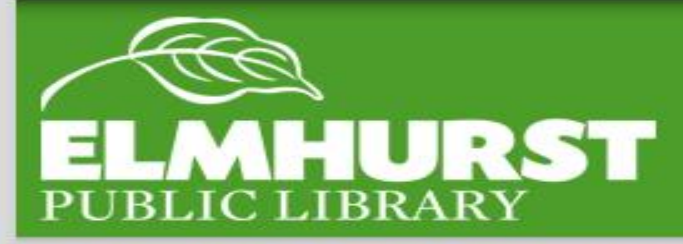

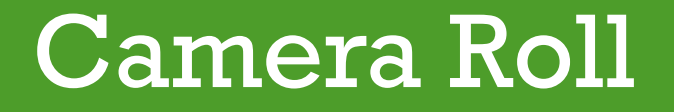

Now all your photos can be located in a single location! (hypothetically)

#### Welcome to Photos

The Photos app works seamlessly with iCloud Photo Library to keep all your photos and videos stored in iCloud and up-to-date on the web, iPhone, iPad, iPod touch, and Mac.

To use Photos, go to iCloud Settings on your iOS device, tap on Photos, and turn on iCloud Photo Library. On a Mac, open Photos, go to Preferences, and turn on iCloud Photo Library.

\*iCloud Photos requires iOS 8.1 or later, or OS X Yosemite 10.10.3 or later.

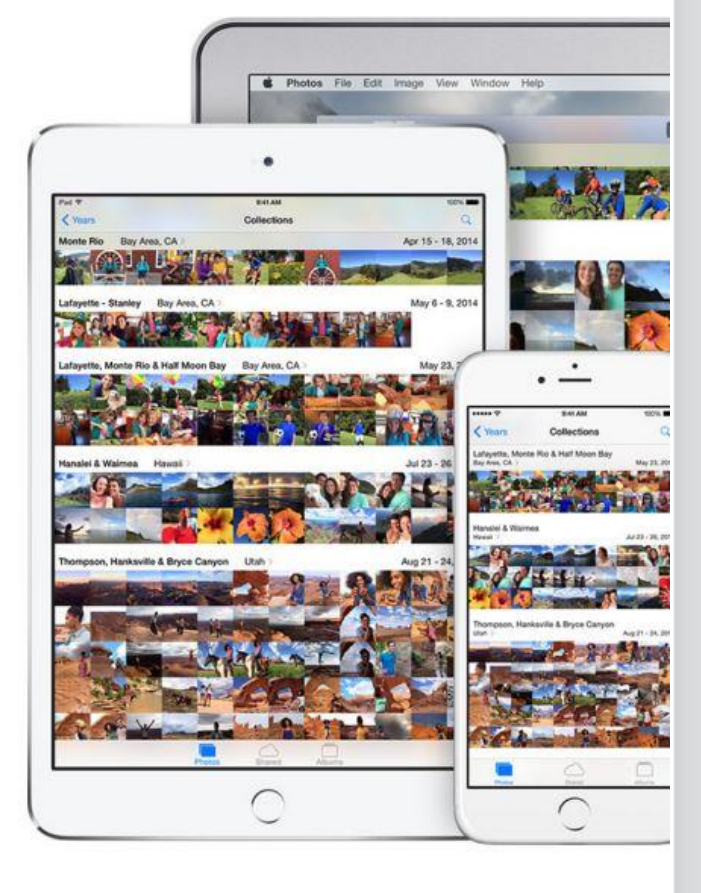

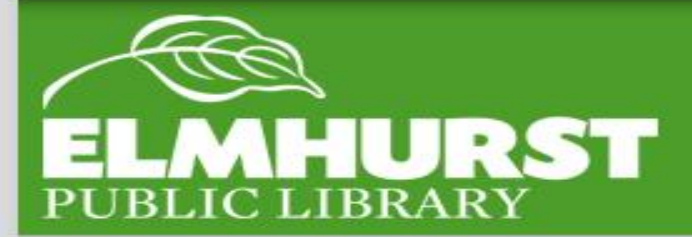

#### Online Access

The **photo library** is meant to store tons of photos in a centralized location.

\*\*Note: for this to really work you will most likely need to purchase additional storage space on iCloud.

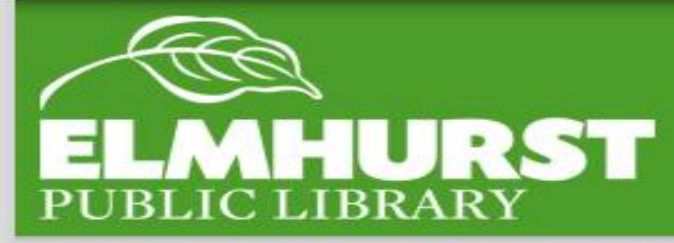

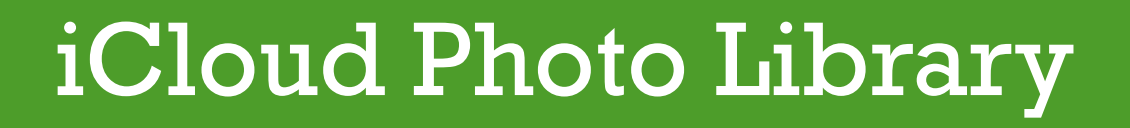

On iPhone 6 and 6s the camera roll will not be included. Photos you take will be under the Photo tab. Photos shared with devices will be located under "recently added."

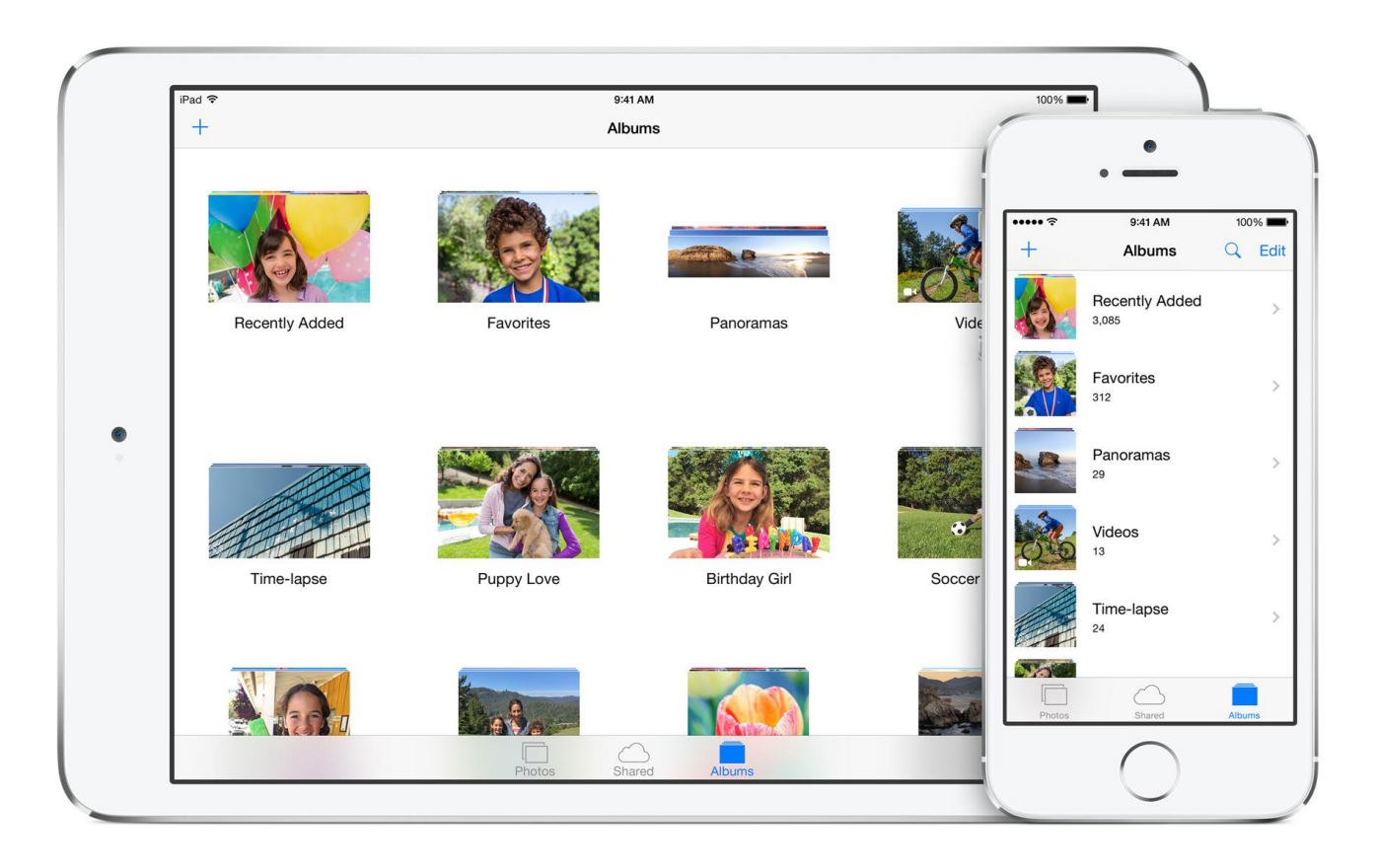

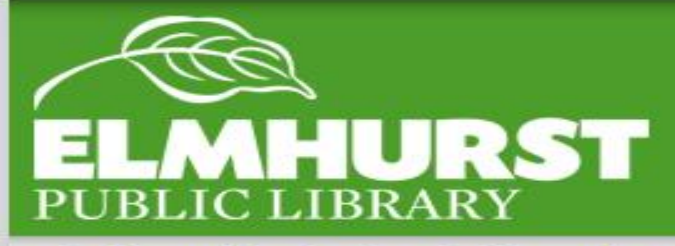

#### iPhone 6 + 6s

# Out of Space?

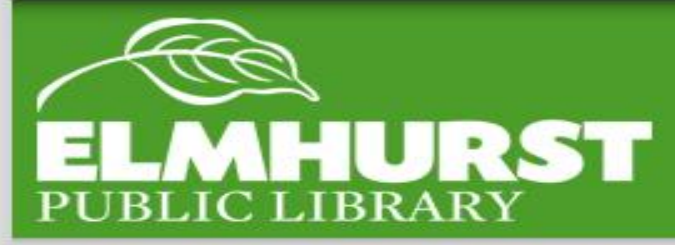

**Photos and Videos –** The largest use of space is most likely the camera roll and photo stream. One way to create extra space is to delete photos from the Photo Stream. As long as these photos are on the Camera Roll then they will not be lost.

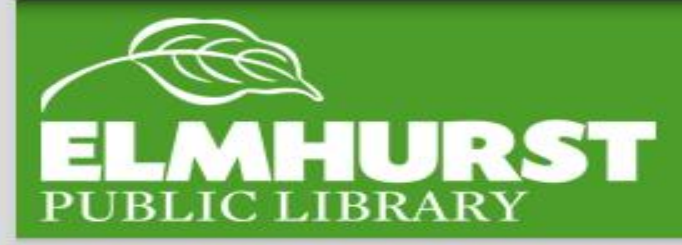

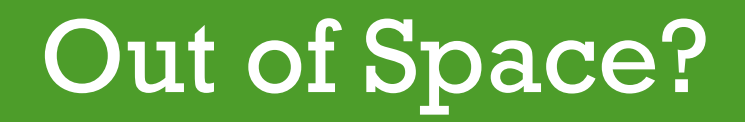

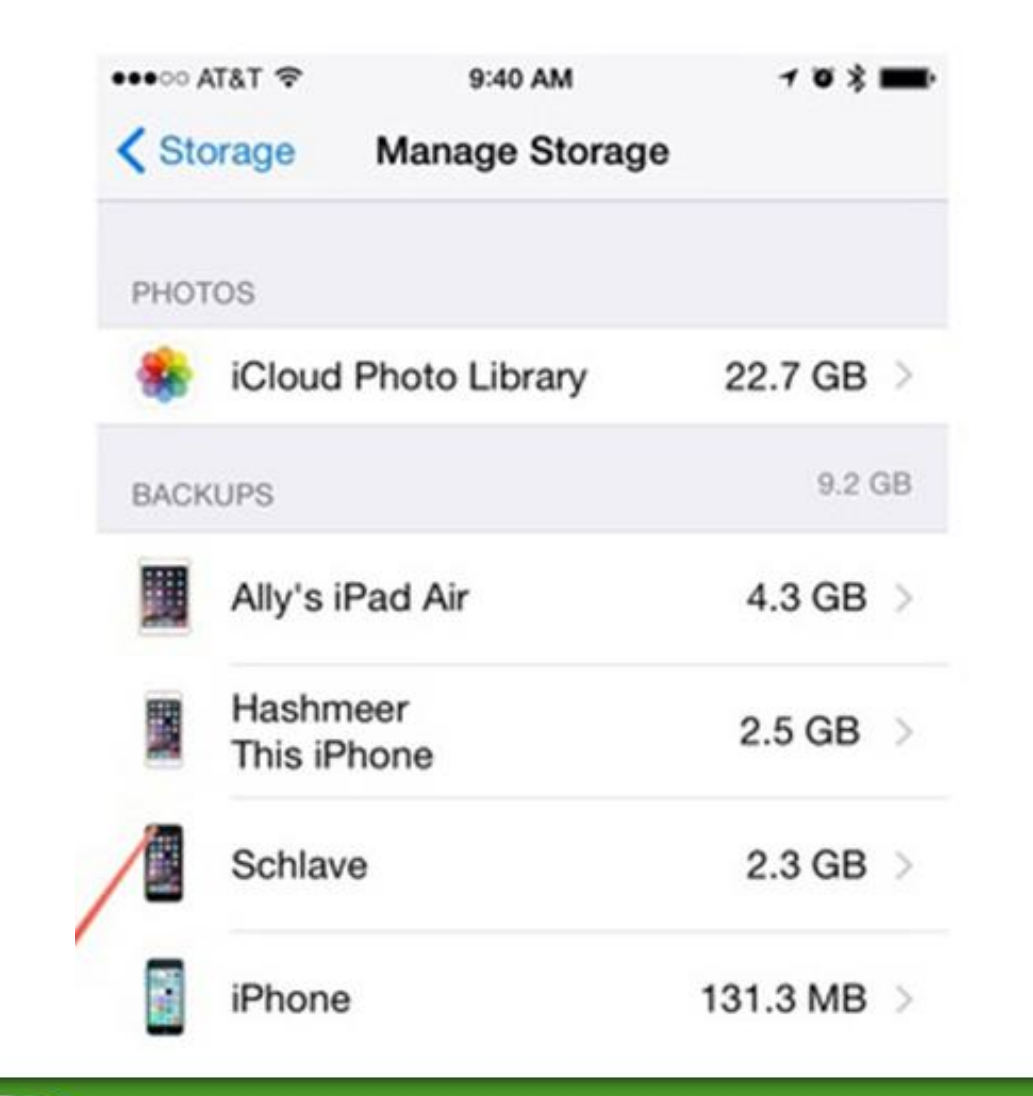

**Double Backup –** Another common mistake that we often see patrons make is having multiple backups for their iPhone.

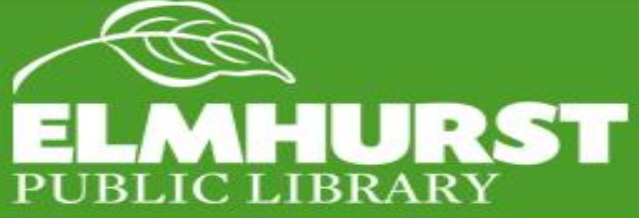

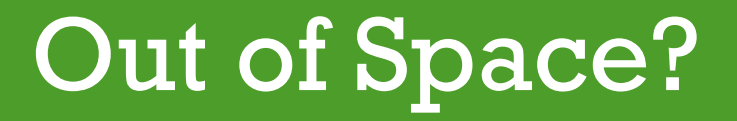

#### **Apple iCloud** Free Storage: 10GB **50 GB:** \$0.99 **200 GB:** \$2.99 **1 TB:** \$9.99

#### **Google Drive**

Free storage: 15GB. 100GB for \$1.99 per month 1TB for \$9.99 per month 10TB for \$99.99 per month

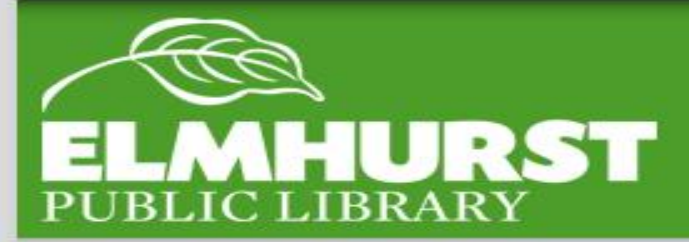

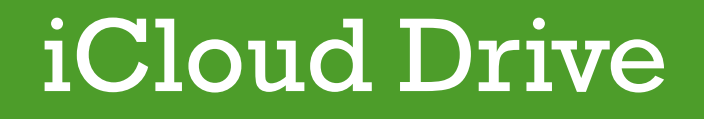

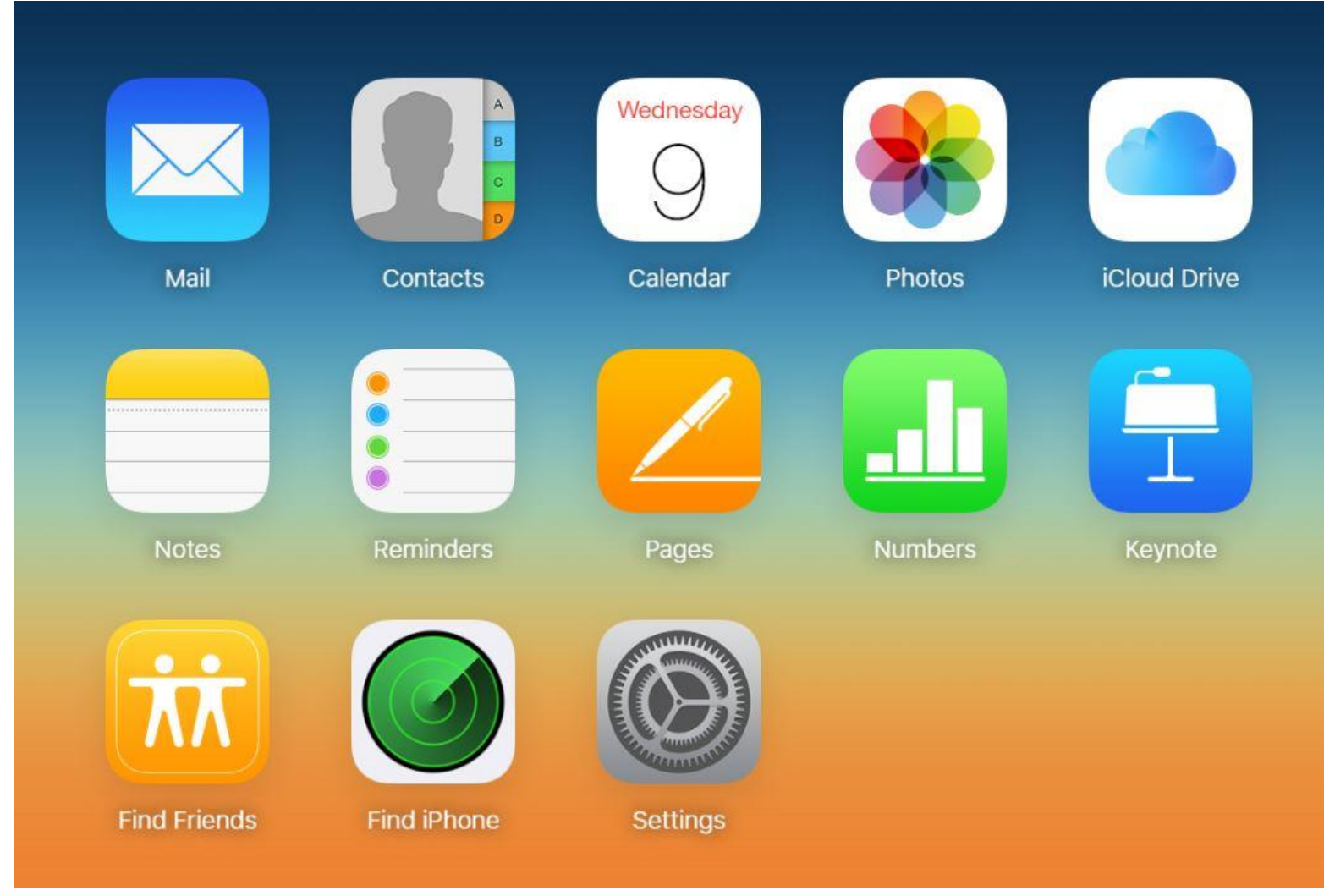

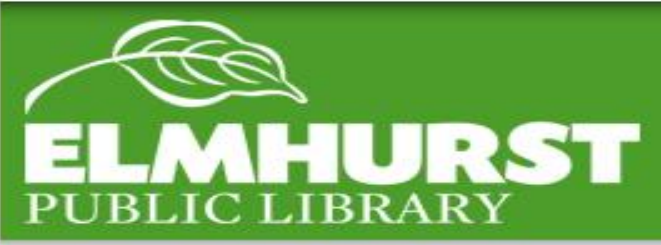

#### Online Access

elmlib.org/facebook · elmlib.org/twitter · elmlib.org/yelp · elmlib.org/pinterest · elmlib.org/flickr · elmlib.org/youtube · elmlib.org/instagram

 $\sim$ 

<http://www.macinstruct.com/node/511> <http://www.idownloadblog.com/2014/09/19/ios-8-camera-roll/> https://gigaom.com/wp[content/uploads/sites/1/2011/10/img\\_0163.png](https://gigaom.com/wp-content/uploads/sites/1/2011/10/img_0163.png) [https://support.apple.com/library/content/dam/edam/applecare/imag](https://support.apple.com/library/content/dam/edam/applecare/images/en_US/iphone/iphone5s/ios7_icloud_backup.png) es/en\_US/iphone/iphone5s/ios7\_icloud\_backup.png [http://www.imore.com/how-delete-old-icloud-backups-iphone-and](http://www.imore.com/how-delete-old-icloud-backups-iphone-and-ipad)ipad

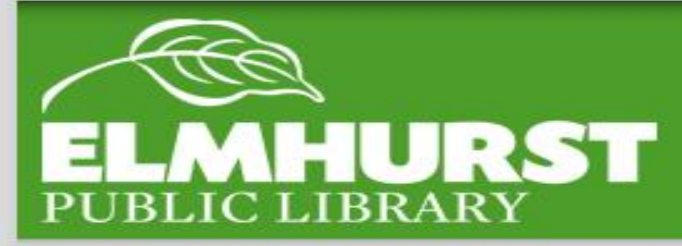

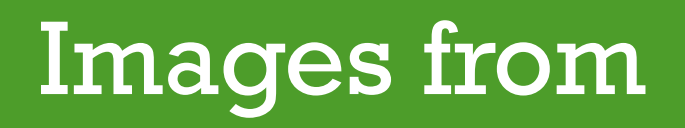